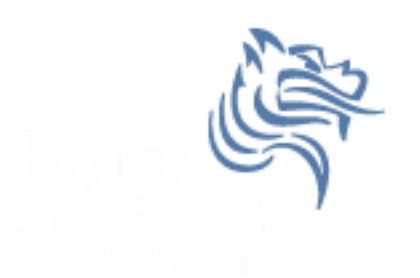

# CS260 Intro to Java & Android 05.Android UI(Part I) Winter 2018

# User Interface

- UIs in Android are built using View and ViewGroup objects
- A View is the base class for subclasses called "widgets"
- widget is a fully implemented UI object
- widget examples include
	- $\triangleright$  text field
	- $\triangleright$  button
	- $\triangleright$  textbox

# View Class

- A View class is the basic building block for UI components
- A View
	- $\triangleright$  is an object that draws something on the screen
	- $\triangleright$  occupies a rectangular area on the screen
	- $\triangleright$  has measurement information
	- $\triangleright$  has layout information
	- $\triangleright$  has drawing information
	- $\triangleright$  handles events such as scrolling & key interactions

# ViewGroup Class

- A ViewGroup
	- $\triangleright$  extends a View
	- can contain other View (and ViewGroup) ojects (called children)
	- $\triangleright$  is the base class for layouts and view containers

# View Hierarchy

- An Activity's UI is defined using View and ViewGroup objects
- The hierarchy tree can be complex or simple
- Design before implementing your UI

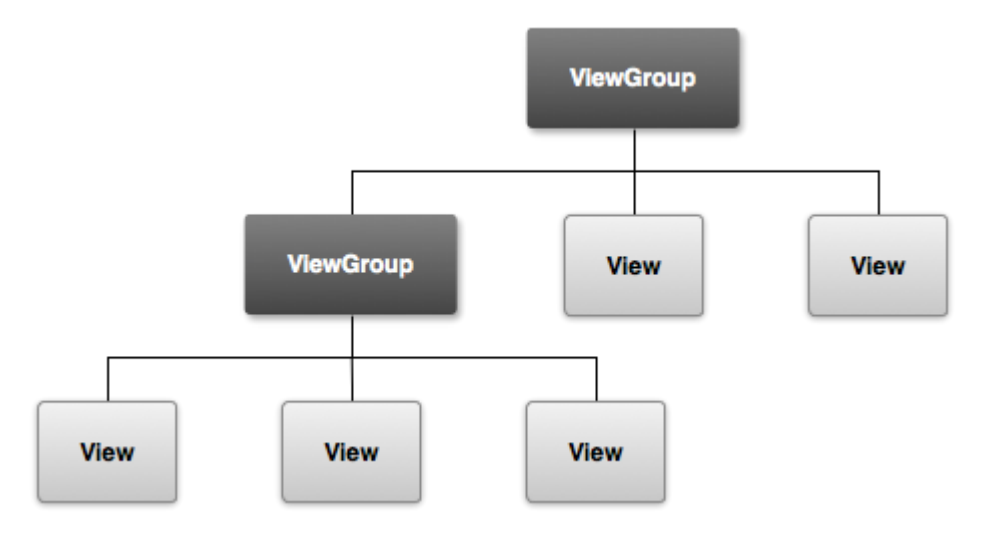

# Using Views

- Views in a window are arranged in a single tree
- Views can be added
	- $\triangleright$  from code
	- $\triangleright$  from a view in an XML layout file
- Common operations on a tree of views
	- $\triangleright$  set properties (e.g. set the text of a TextView)
	- $\triangleright$  set the focus of a particular view
	- $\triangleright$  set up listeners for when something happens to a view object
	- $\triangleright$  set the visibility of a view object

#### setContentView

- The setContentView () method attaches the view hierarchy tree to the screen for rendering
- The root node requests that each child node draw itself
- Each ViewGroup requests that each child node draw itself

#### More View Hierarchy Facts

- children can make certain requests (e.g. size, location, …), but the parent has the final say
- Views are instantiated from the root node down the tree
- If elements overlap, the last element drawn is displayed

# Android User Interfaces

- We are going to create the UI for a generic game
- The game will have:
	- 1. An App name GameSkeleton
	- 2. New Game (button)
	- 3. Continue (button)
	- 4. Rules (button)
	- 5. About (button)
	- 6. Exit (button)

# Game Project

- Using AndroidStudio, create a game project called GameSkeleton
- Build the project
- Run the application on the emulator

# UI Design

- UIs can be designed in one of two ways
	- procedurally meaning " in code"
	- declaratively meaning using some descriptive language (e.g. html, xml, …) and no code
- Our initial game will use a declarative approach

# Android's Use of XML

- XML is used when writing Android applications
- Android resource compiler (aapt) compiles xml code into a compressed binary format
- Compressed binary format stored on device, not xml code
- xml code (as compressed binary format) is instantiated (inflated) when necessary

# Layout

- What is a layout?
	- container for one or more child objects
	- behavior to position child objects on the screen
- Common layouts
	- FrameLayout
	- LinearLayout
	- RelativeLayout
	- TableLayout

#### Attributes

- Each View and ViewGroup object has a variety of XML attributes
	- Example: TextView has an attribute called textSize
- We will examine attributes in more detail after the following example

# Create the following UI

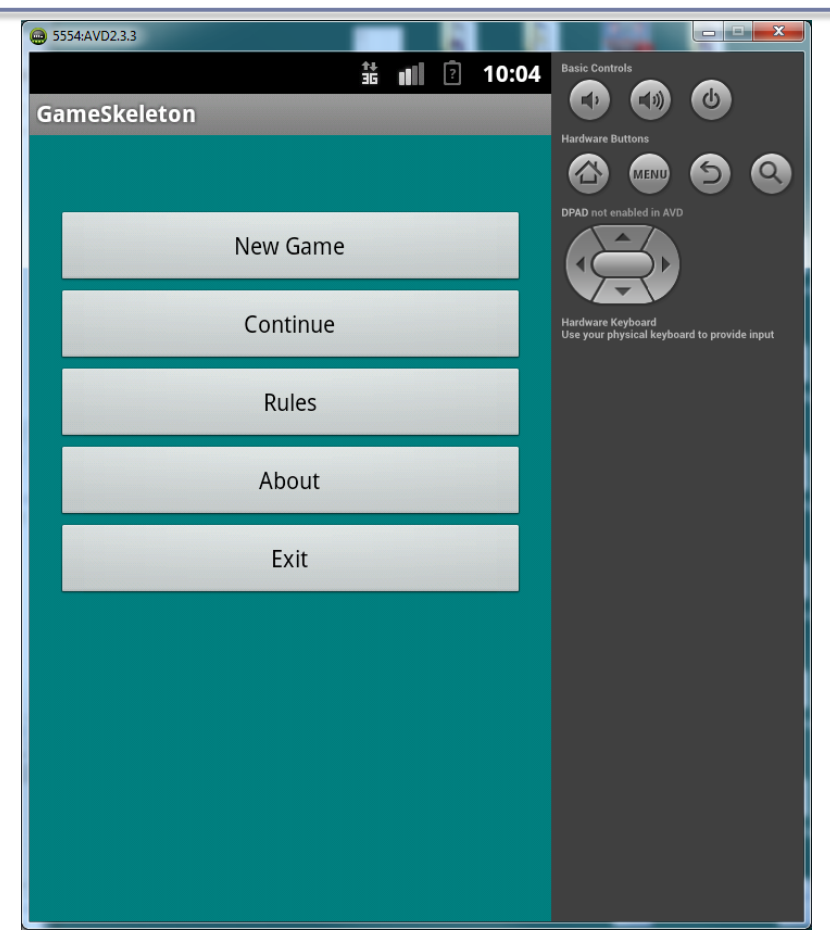

## Step #1 Add 5 Buttons

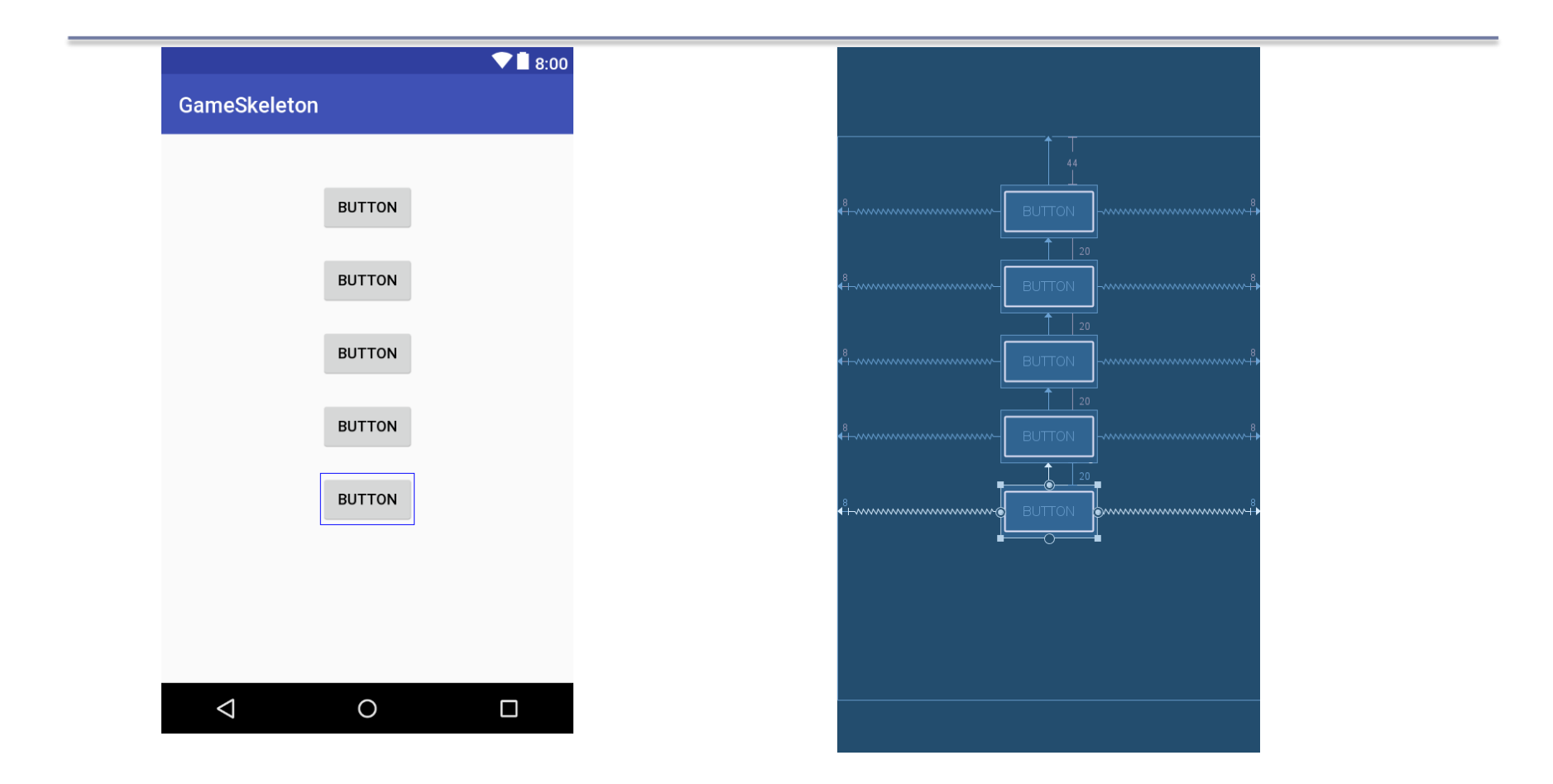

# UI Design Specifics

- 1. Button ids are btnNewGame, btnContinue, btnRules, btnAbout, and btnExit
- 2. String name & values are:
	- $\triangleright$  sNewGame is New Game
	- $\triangleright$  sContinue is Continue
	- $\triangleright$  sRules is Rules
	- $\triangleright$  sAbout is About
	- $\triangleright$  sExit is Exit

# Step #2 Change Button Text

- 1. By default all text is caps
- 2. Add the following to styles.xml to change the appearance $\triangle$

<item name="android:textAllCaps">false</item>

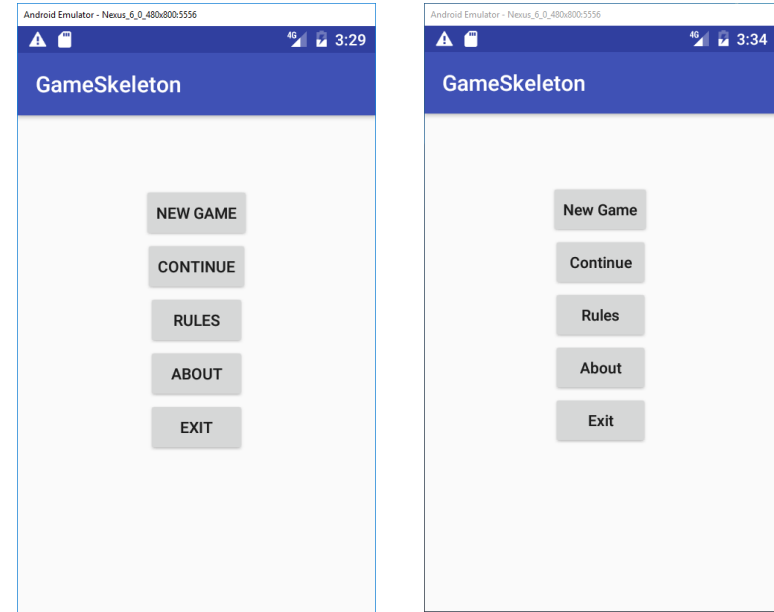

# More XML

- What if we want to change the background color?
- 1. Add the following colors to the file **colors.xml** found in the res folder:

```
<?xml version="1.0" encoding="UTF-8"?>
```
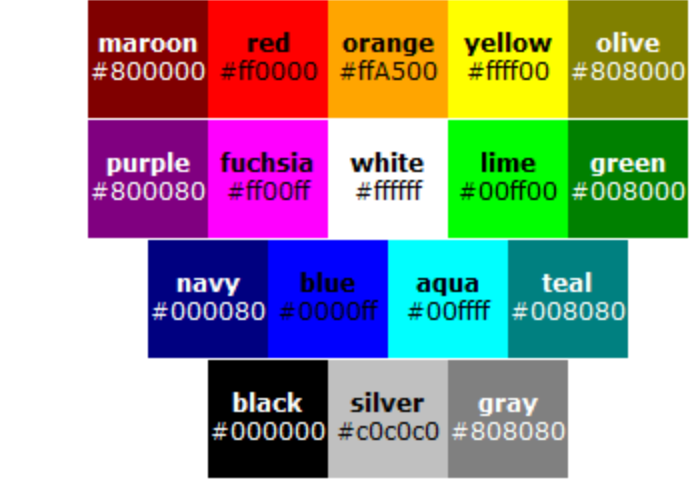

**<resources>**

**</resources>**

**...**

# Step #3 Change the Buttons/Background

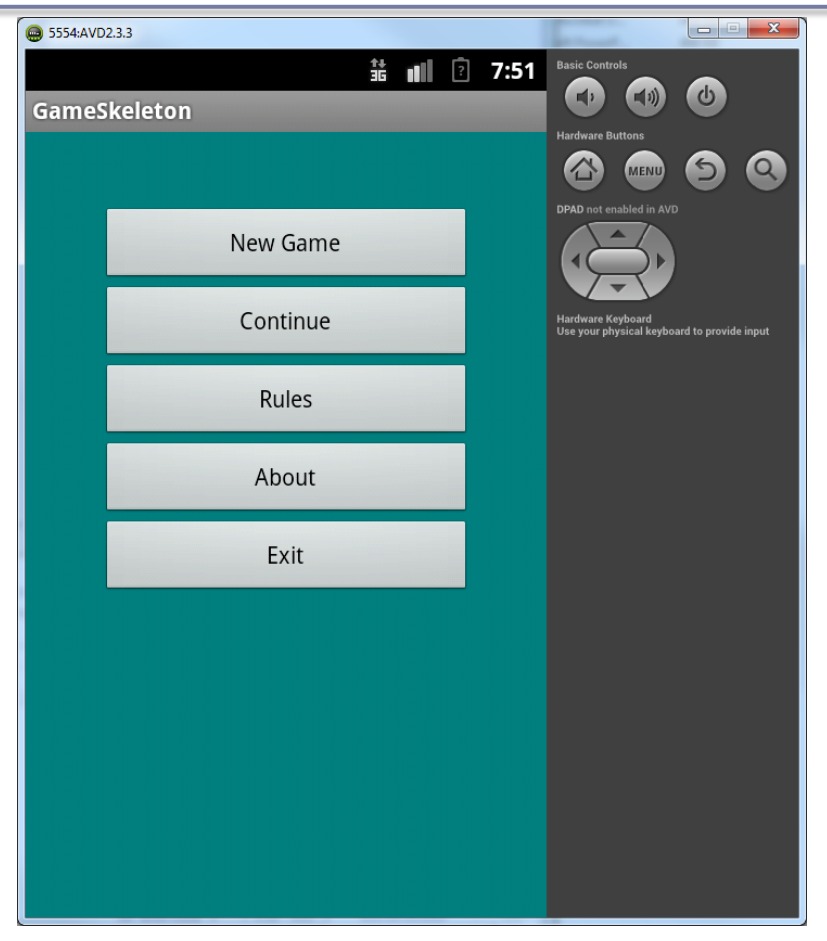

# Switch to Landscape

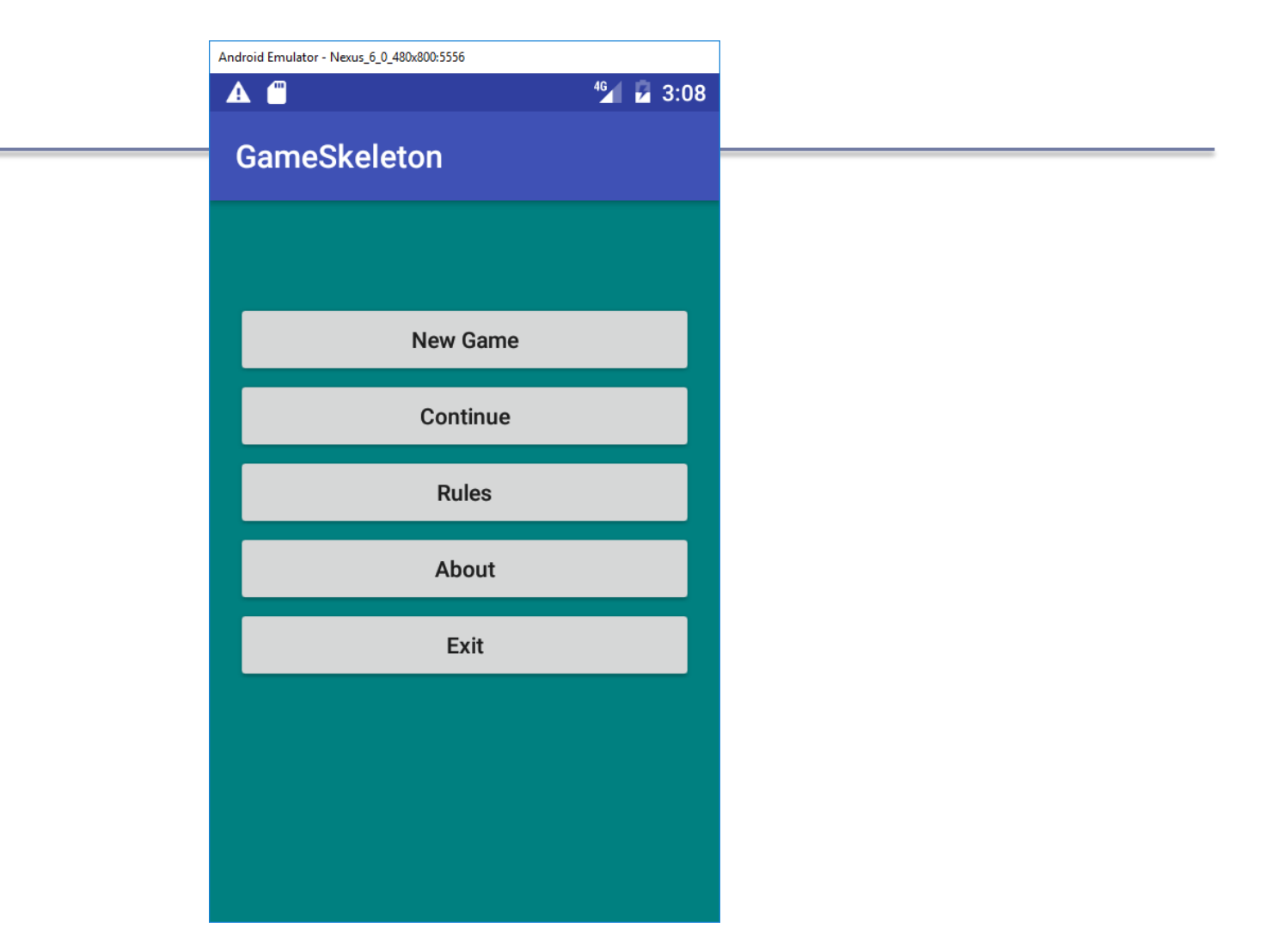

#### More Attributes

In activity\_main.xml:

- 1. How many objects exist?
- 2. How many Views exist?
- 3. How many ViewGroups exist?
- 4. What is a Button?
- 5. How many attributes for the Button btnNewGame are displayed in the xml code?

#### Button Attributes

<Button

```
android: id="@+id/btnNewGame"
android: layout width="0dp"
android: layout height="wrap content"
android: layout marginEnd="8dp"
android: layout marginStart="8dp"
android: layout marginTop="44dp"
android: text="New Game"
app:layout constraintEnd toEndOf="parent"
app:layout constraintStart toStartOf="parent"
app:layout constraintTop toTopOf="parent"/>
```
#### Button Attributes

android:id=*"@+id/btnNewGame"*

*@ indicates XML parser should parse & expand the rest of the string and identify it as an ID resource*

*+ adds resource name to R.java file*

## More with Layouts

 XML layout attributes named layout\_something define layout parameters for each View in a ViewGroup

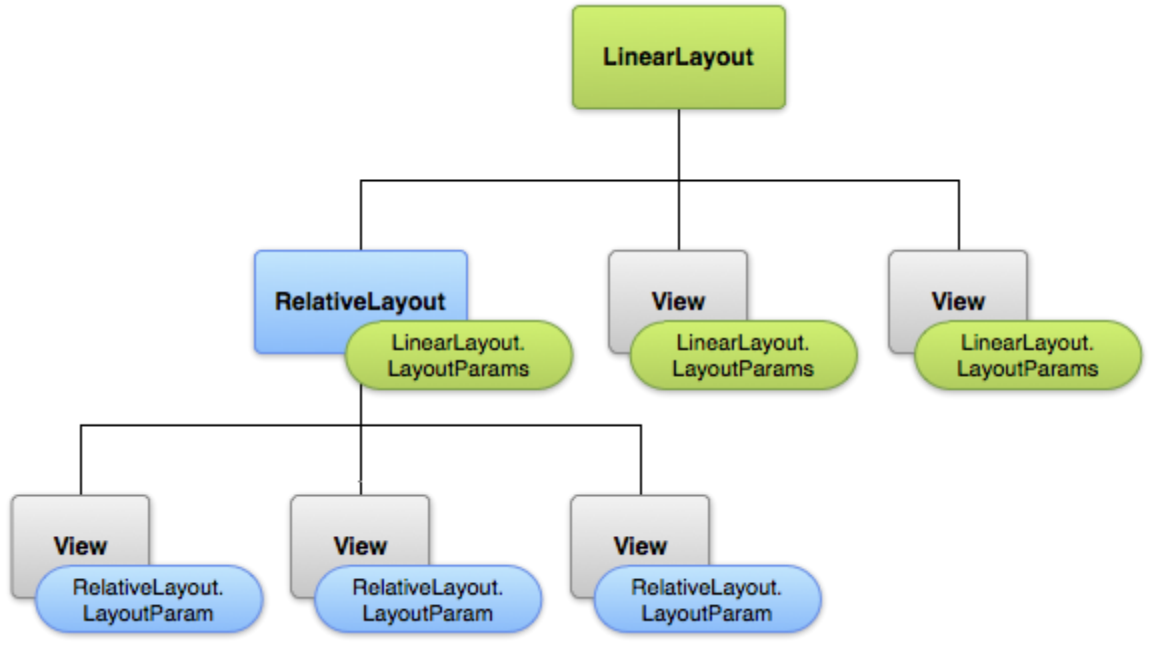